# Fehlerbehebung bei Kubernetes Pod Crash auf **CNDP**

## Inhalt

**Einleitung Voraussetzungen** Anforderungen Verwendete Komponenten Hintergrundinformationen Problem Analyse **Aktionsplan** 

## **Einleitung**

In diesem Dokument wird die Fehlerbehebung bei einem POD-Absturz auf der Cloud Native Deployment Platform (CNDP) beschrieben.

## Voraussetzungen

## Anforderungen

Es gibt keine spezifischen Anforderungen für dieses Dokument.

### Verwendete Komponenten

Dieses Dokument ist nicht auf bestimmte Software- und Hardware-Versionen beschränkt.

Die Informationen in diesem Dokument beziehen sich auf Geräte in einer speziell eingerichteten Testumgebung. Alle Geräte, die in diesem Dokument benutzt wurden, begannen mit einer gelöschten (Nichterfüllungs) Konfiguration. Wenn Ihr Netzwerk in Betrieb ist, stellen Sie sicher, dass Sie die möglichen Auswirkungen aller Befehle verstehen.

## Hintergrundinformationen

In dieser Konfiguration hostet die Cloud Native Deployment Platform (CNDP) die Session Management Function (SMF).

# Problem

Bei Common Execution Environment (CEE) werden Warnungen für einen POD-Absturz angezeigt.

**Command:** cee# **show alerts active summary summary**

**Example:** [smf-rcdn/cee-rcdn] cee# **show alerts active summary summary** NAME UID SUMMARY --------------------------------------------------------------------------------------------

**k8s-pod-crashing-loop** bd4394046466 Pod smf-rcdn/smf-service-n0-6 (smf-service) is... k8s-pod-crashing-loop 0ac1019911e3 Pod smf-rcdn/smf-service-n0-14 (smf-service) i... k8s-pod-crashing-loop eeff8fa16660 Pod smf-rcdn/smf-service-n0-9 (smf-service) is... k8s-pod-crashing-loop 470ff66822dc Pod smf-rcdn/smf-service-n0-5 (smf-service) is... k8s-pod-crashing-loop cc8950f07ace Pod smf-rcdn/smf-service-n0-15 (smf-service) i... k8s-pod-crashing-loop 05a7d1e291a6 Pod smf-rcdn/smf-service-n0-3 (smf-service) is...

## Analyse

Stellen Sie eine Verbindung zum Master-Knoten her, und zeigen Sie alle abgestürzten kubernetes-Pods an. Grep für CrashLoopBackOff. Aus der gleichen Ausgabe können wir sehen, wie oft dieser Pod neu gestartet wurde.

**Command:** master\$ **kubectl get pods -n**

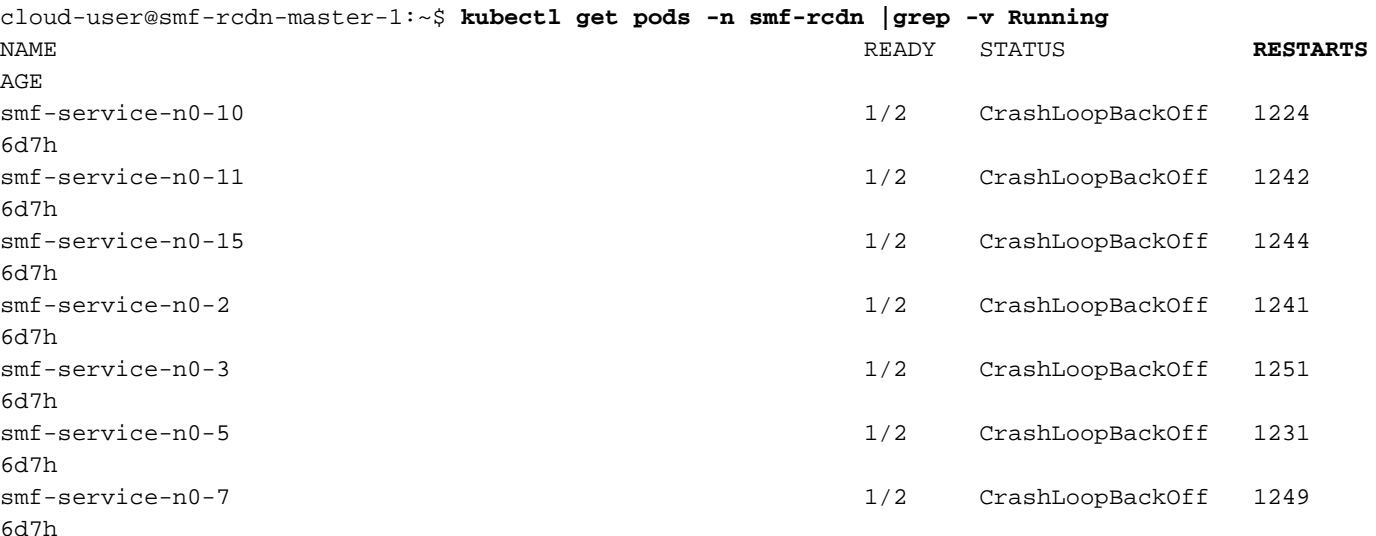

Beschreiben Sie den abgestürzten Pod. Auf diese Weise können Sie mehr Details darüber, warum pod abgestürzt. Protokolle unter "Ereignisse" beobachten.

#### **Command:**

:

master\$ **kubectl describe pod -n**

Restart Count: 1263 Started: Tue, 09 Aug 2022 03:13:58 +0000 Restart Count: 0 **Events:** Type Reason Age From Message ---- ------ ---- ---- ------- **Warning BackOff 65s (x15210 over 3d6h)**

### **kubelet Back-off restarting failed container**

Zum Beispiel haben Sie pod smf-service-n1-0 die abgestürzt ist, und Sie müssen eine Verbindung mit dem NODE smf-rcdn-service-ims2 um Kerndateien zu sammeln.

ubuntu@smf-rcdn-master1:~\$ **kubectl get pods -n smf-ims -o wide** | grep s**mf-service-n1-0** NAME READY STATUS RESTARTS AGE IP NODE NOMINDATEDN NODE READINESS GATES **smf-service-n1-0** 2/2 Running **10** 9h 10.20.9.142 **smf-rcdn-service-ims2**

Connect to the Node ist der Host-Pod, der abgestürzt und binäre Datei zu sammeln. Diese Datei ist für eine Analyse durch Cisco erforderlich.

### **Command**: master1:~\$ **kubectl cp**

**Example**:

ubuntu@smf-rcdn-master1:~\$ **kubectl cp smf-ims/smf-service-n1-0:/opt/workspace/smf-service /tmp/smf-service** 

Connect to the Node ist der Host-Pod, der abgestürzt ist, und gehen Sie zum Ordner /var/lib/systemd/coredump/ und zeigen Sie Inhalte. Wenn sie generiert wurden, können Sie sie in diesem Ordner sehen.

#### **Example:**

```
ubuntu@smf-rcdn-master1:~$ ssh smf-rcdn-service-ims2
ubuntu@smf-rcdn-service-ims2:~$ cd /var/lib/systemd/coredump/
ubuntu@smf-rcdn-service-ims2:/var/lib/systemd/coredump$ ls -ltr
total 982340
-rw-r----- 1 root root 52968460 Sep 21 16:40 core.smf-
service.0.a829fbabe2e649a7ab02150838fe47ae.1232.1599842408000000.lz4
-rw-r----- 1 root root 61609776 Sep 21 16:41 core.smf-
service.0.a829fbabe2e649a7ab02150838fe47ae.3468.1599842463000000.lz4
-rw-r----- 1 root root 74233259 Sep 21 16:46 core.smf-
service.0.a829fbabe2e649a7ab02150838fe47ae.28259.1599842775000000.lz4
-rw-r----- 1 root root 58241763 Sep 21 16:52 core.smf-
service.0.a829fbabe2e649a7ab02150838fe47ae.17155.1599843174000000.lz4
-rw-r----- 1 root root 43732684 Sep 21 16:56 core.smf-
service.0.a829fbabe2e649a7ab02150838fe47ae.3076.1599843385000000.lz4
-rw-r----- 1 root root 52377930 Sep 21 17:06 core.smf-
service.0.a829fbabe2e649a7ab02150838fe47ae.8024.1599844002000000.lz4
-rw-r----- 1 root root 63990106 Sep 21 17:07 core.smf-
service.0.a829fbabe2e649a7ab02150838fe47ae.26962.1599844074000000.lz4
-rw-r----- 1 root root 98058261 Sep 21 17:15 core.smf-
service.0.a829fbabe2e649a7ab02150838fe47ae.13026.1599844546000000.lz4
-rw-r----- 1 root root 59586871 Sep 21 17:24 core.smf-
service.0.a829fbabe2e649a7ab02150838fe47ae.21720.1599845052000000.lz4
-rw-r----- 1 root root 71187759 Sep 21 17:50 core.smf-
service.0.a829fbabe2e649a7ab02150838fe47ae.19705.1599846648000000.lz4
-rw-r----- 1 root root 96949278 Sep 21 17:57 core.smf-
```

```
service.0.a829fbabe2e649a7ab02150838fe47ae.11744.1599847049000000.lz4
-rw-r----- 1 root root 6052439 Sep 21 17:57 core.smf-
service.0.a829fbabe2e649a7ab02150838fe47ae.23846.1599847052000000.lz4
-rw-r----- 1 root root 70642243 Sep 21 17:58 core.smf-
service.0.a829fbabe2e649a7ab02150838fe47ae.18327.1599847110000000.lz4
-rw-r----- 1 root root 66052273 Sep 21 18:10 core.smf-
service.0.a829fbabe2e649a7ab02150838fe47ae.1504.1599847843000000.lz4
-rw-r----- 1 root root 65132876 Sep 21 18:10 core.smf-
service.0.a829fbabe2e649a7ab02150838fe47ae.12528.1599847855000000.lz4
-rw-r----- 1 root root 65000665 Sep 21 18:32 core.smf-
service.0.a829fbabe2e649a7ab02150838fe47ae.9462.1599849167000000.lz4
ubuntu@smf-rcdn-master1:~$:/var/lib/systemd/coredump$
```
### Löschen Sie alle Dateien im Ordner.

ubuntu@smf-rcdn-service-ims2:~\$ **sudo tar czvfsmf-rcdn-service-ims2.tar.gz \*.lz4** Von Master SFTP zu Knoten, auf dem sich die Kerne befinden, und laden Sie sie in den Ordner Master /tmp herunter, und ziehen Sie sie dann auf Ihren PC.

[ubuntu@smf-rcdn-master1:~\\$:](mailto:ubuntu@smf-rcdn-master1:~$:) **sftp smf-rcdn-service-ims2**

Befehl druckt Protokolle vor dem letzten POD-Neustart und erfasst die Signatur des Absturzes.

**Command:** master:~\$ kubectl logs -n

**Example:**

ubuntu@smf-rcdn-master1:~\$ **kubectl logs -n smf-ims -p smf-service-n1-0 -c smf-service**  /usr/local/go/src/runtime/asm\_amd64.s:1357 (0x462d01) panic: runtime error: invalid memory address or nil pointer dereference [signal SIGSEGV: segmentation violation code=0x1 addr=0x50 pc=0x13d92f6] goroutine 839296 [running]: panic(0x196c320, 0x3441300) /usr/local/go/src/runtime/panic.go:722 +0x2c2 fp=0xc000a9d050 sp=0xc000a9cfc0 pc=0x432d82 runtime.panicmem(...) /usr/local/go/src/runtime/panic.go:199 runtime.sigpanic() /usr/local/go/src/runtime/signal\_unix.go:394 +0x3ec fp=0xc000a9d080 sp=0xc000a9d050 pc=0x4487cc smf-service/userplane.(\*UpfServData).

 **ProcessSessionModificationResponse**(0xc0059fe660, 0xc005b98f00, 0xc00aa6e3c0, 0x2001181ae72b892, 0xc00ea43570, 0x3, 0x4,

0xc005cd0820, 0xc005b11410, 0xc005b10d20, ...) /opt/workspace/smf-service/src/smfservice/userplane/upfSessionModification.go:743 +0x526 fp=0xc000a9d408 sp=0xc000a9d080 pc=0x13d92f6 smfservice/procedures/4g/pdn5g4gHo.(\*Pdn5g4gHoProcedure).awtUpfModifyProcN4ModifyResp(0xc005a17440, 0xc0099e36c0, 0x0, 0x0, 0x0, 0x0, 0x0, 0x0, 0x0, 0x0) /opt/workspace/smf-service/src/smfservice/procedures/4g/pdn5g4gHo/mbrUtils.go:485 +0x24d fp=0xc000a9d630 sp=0xc000a9d408 pc=0x1562d0d smfservice/procedures/4g/pdn5g4gHo.(\*Pdn5g4gHoProcedure).handleUpfModifyEvents(0xc005a17440, 0xc0099e36c0, 0x0, 0x0, 0x0, 0x0, 0x0, 0x0, 0x0, 0x0) /opt/workspace/smf-service/src/smfservice/procedures/4g/pdn5g4gHo/stateHandler.go:196 +0x4a1 fp=0xc000a9d768 sp=0xc000a9d630 pc=0x1570d31 smf-service/procedures/4g/pdn5g4gHo.(\*Pdn5g4gHoProcedure).HandleEvent(0xc005a17440, 0xc0099e36c0, 0x6, 0x0, 0x0, 0x0, 0x0, 0x0, 0x0, 0x0, ...) /opt/workspace/smf-service/src/smfservice/procedures/4g/pdn5g4gHo/procedure.go:364 +0x707 fp=0xc000a9d8d0 sp=0xc000a9d768 pc=0x1567887 smf-service/vendor/wwwin-github.cisco.com/mobile-cnat-smf/smf-common.git/src/smfcommon/callflow.(\*BaseProcedure).Handle(0xc00568b4a0, 0xc0099e36c0, 0x0, 0x0, 0x0, 0x0, 0x0, 0x0, 0x0, 0x0) /opt/workspace/smf-service/src/smf-service/vendor/wwwingithub.cisco.com/mobile-cnat-smf/smf-common.git/src/smf-common/callflow/BaseProcedure.go:54  $+0xdb$ fp=0xc000a9d978 sp=0xc000a9d8d0 pc=0xf5996b smf-service/vendor/wwwin-github.cisco.com/mobilecnat-smf/smf-common.git/src/smf-common/callflow.(\*SessionState).ProcessContinue(0xc00b79b6d0, 0xc0099e36c0, 0xc00568b4a0, 0x0, 0x0, 0x0, 0x0, 0x0, 0x0, 0x0, ...) /opt/workspace/smf-service/src/smfservice/vendor/wwwin-github.cisco.com/mobile-cnat-smf/smf-common.git/src/smfcommon/callflow/SessionState.go:169 +0x1f2 fp=0xc000a9da20 sp=0xc000a9d978 pc=0xf5d552 smfservice/processor.(\*SmfAppMessageProcessor).ProcessContinue(0x3a31da0, 0xc005b98f00, 0x1d34988, 0x35, 0x9, 0x1d34988, 0x35) /opt/workspace/smf-service/src/smfservice/processor/grpc\_message\_processor.go:430 +0x4ab fp=0xc000a9dc20 sp=0xc000a9da20 pc=0x174fc0b smf-service/vendor/wwwin-github.cisco.com/mobile-cnat-golang-lib/appinfra.git/src/app-infra/infra.(\*masterBlueprint).processTransaction (0xc0003141e0, 0xc005b98f00, 0xc000a9dd98) /opt/workspace/smf-service/src/smfservice/vendor/wwwin-github.cisco.com/mobile-cnat-golang-lib/app-infra.git/src/appinfra/infra/MasterBlueprint.go:301 +0x1a7 fp=0xc000a9dce8 sp=0xc000a9dc20 pc=0xd39ca7 smf-service/vendor/wwwingithub.cisco.com/mobile-cnat-golang-lib/app-infra.git/src/app-infra/infra.(\*masterBlueprint). processTransactionWithCR(0xc0003141e0, 0xc005b98f00, 0x1cfeb00) /opt/workspace/smfservice/src/smf-service/vendor/wwwin-github.cisco.com/mobile-cnat-golang-lib/appinfra.git/src/app-infra/infra/MasterBlueprint.go:234 +0x394 fp=0xc000a9de78 sp=0xc000a9dce8 pc=0xd396e4 smf-service/vendor/wwwingithub.cisco.com/mobile-cnat-golang-lib/app-infra.git/src/app-infra/infra.(\*masterBlueprint). processSessionTransaction(0xc0003141e0, 0xc005b98f00, 0x1, 0x0) /opt/workspace/smfservice/src/smf-service/vendor/wwwin-github.cisco.com/mobile-cnat-golang-lib/appinfra.git/src/app-infra/infra/MasterBlueprint.go:177 +0x124 fp=0xc000a9ded0 sp=0xc000a9de78 pc=0xd39104 smf-service/vendor/wwwingithub.cisco.com/mobile-cnat-golang-lib/app-infra.git/src/app-infra/infra.(\*masterBlueprint). processEvent(0xc0003141e0, 0xc005b98f00, 0x1d02487) /opt/workspace/smf-service/src/smfservice/vendor/wwwin-github.cisco.com/mobile-cnat-golang-lib/app-infra.git/src/appinfra/infra/MasterBlueprint.go:138 +0x5fc fp=0xc000a9df88 sp=0xc000a9ded0 pc=0xd3869c smf-service/vendor/wwwin-github.cisco.com/mobilecnat-golang-lib/app-infra.git/src/app-infra/infra.(\*ApplicationContext).NewTransaction.func2 (0xc0006af400, 0xc005b98f00) /opt/workspace/smf-service/src/smf-service/vendor/wwwingithub.cisco.com/mobile-cnat-golang-lib/app-infra.git/src/appinfra/infra/ApplicationContext.go:1268 +0x7c fp=0xc000a9dfd0 sp=0xc000a9df88 pc=0xd9b69c runtime.goexit() /usr/local/go/src/runtime/asm\_amd64.s:1357 +0x1 fp=0xc000a9dfd8 sp=0xc000a9dfd0 pc=0x462d01 created by smf-service/vendor/wwwin-github.cisco.com/mobile-cnat-golang-lib/appinfra.git/src/app-infra/infra.(\*ApplicationContext).NewTransaction /opt/workspace/smfservice/src/smf-service/vendor/wwwin-github.cisco.com/mobile-cnat-golang-lib/appinfra.git/src/app-infra/infra/ApplicationContext.go:1266 +0x62c goroutine 1 [sleep]: runtime.gopark(0x1dbaa10, 0x34ef580, 0xc001f01313, 0x2) /usr/local/go/src/runtime/proc.go:304 +0xe0 fp=0xc000a3bca8 sp=0xc000a3bc88 pc=0x434ea0 runtime.goparkunlock(...) Stellen Sie eine Verbindung zum CEE her, und sammeln Sie tac-debug vor und nach dem POD-Absturz.

tac-debug-pkg create from yyyy-mm-dd\_hh:mm:ss to yyyy-mm-dd\_hh:mm:ss tac-debug-pkg create from yyyy-mmdd\_hh:mm:ss to yyyy-mm-dd\_hh:mm:ss

## **Aktionsplan**

[Öffnen Sie eine Serviceanfrage](https://www.cisco.com/c/de_de/support/index.html) für das Cisco TAC, um die Ursache dieses Absturzes zu ermitteln.

### Informationen zu dieser Übersetzung

Cisco hat dieses Dokument maschinell übersetzen und von einem menschlichen Übersetzer editieren und korrigieren lassen, um unseren Benutzern auf der ganzen Welt Support-Inhalte in ihrer eigenen Sprache zu bieten. Bitte beachten Sie, dass selbst die beste maschinelle Übersetzung nicht so genau ist wie eine von einem professionellen Übersetzer angefertigte. Cisco Systems, Inc. übernimmt keine Haftung für die Richtigkeit dieser Übersetzungen und empfiehlt, immer das englische Originaldokument (siehe bereitgestellter Link) heranzuziehen.